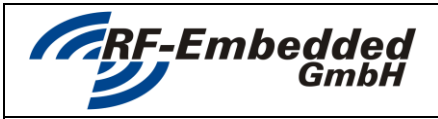

**Technical Specification**

*project title:* **Reader Suite – Tool – Tag Initializer doc**

## **READER SUITE**

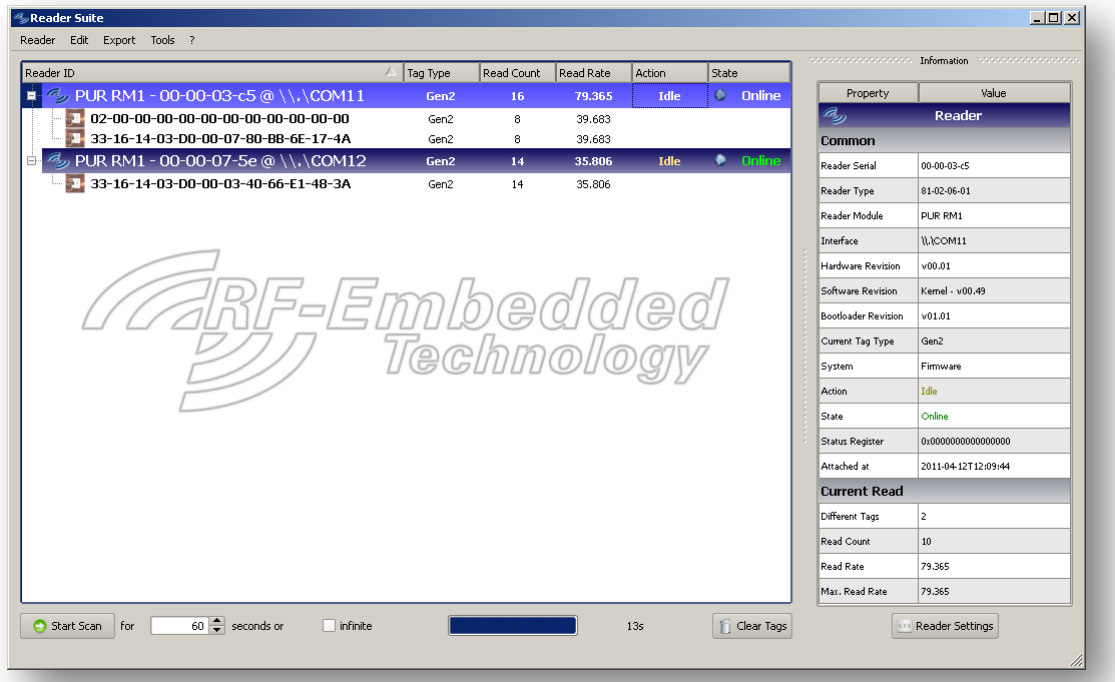

# **TOOL TAG INITIALIZER**

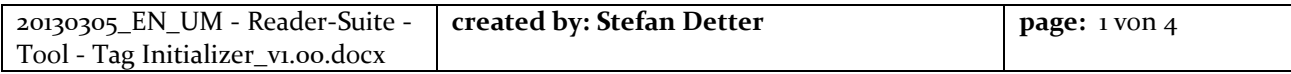

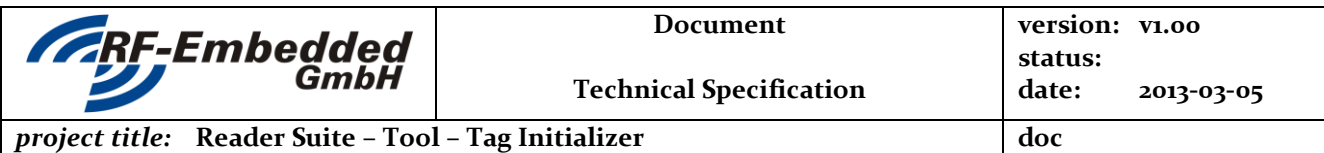

#### **1 Introduction**

Beside the basic functionality the Reader Suite also offers tools with higher level functionality. The following chapters show how the tool Tag Initializer can be used.

#### **2 Start the Tag Initializer**

At first the Reader Suite has to be started and a reader has to be attached. If this is done, the Tool Tag Initializer can be started as follows. The entry for the Tag Initializer can be found in the Menu at *Tools* -> *Tag Initilializer*. If this Menu is selected, the configuration dialog of the tool appears.

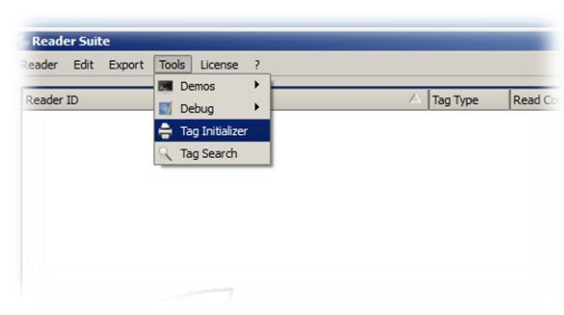

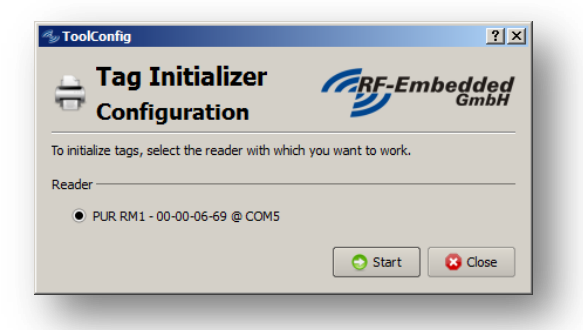

After

done and

appears.

The configuration dialog shows a list of attached readers. If there is more than one reader attached to the Reader Suite, the desired reader for the initialization should be selected.

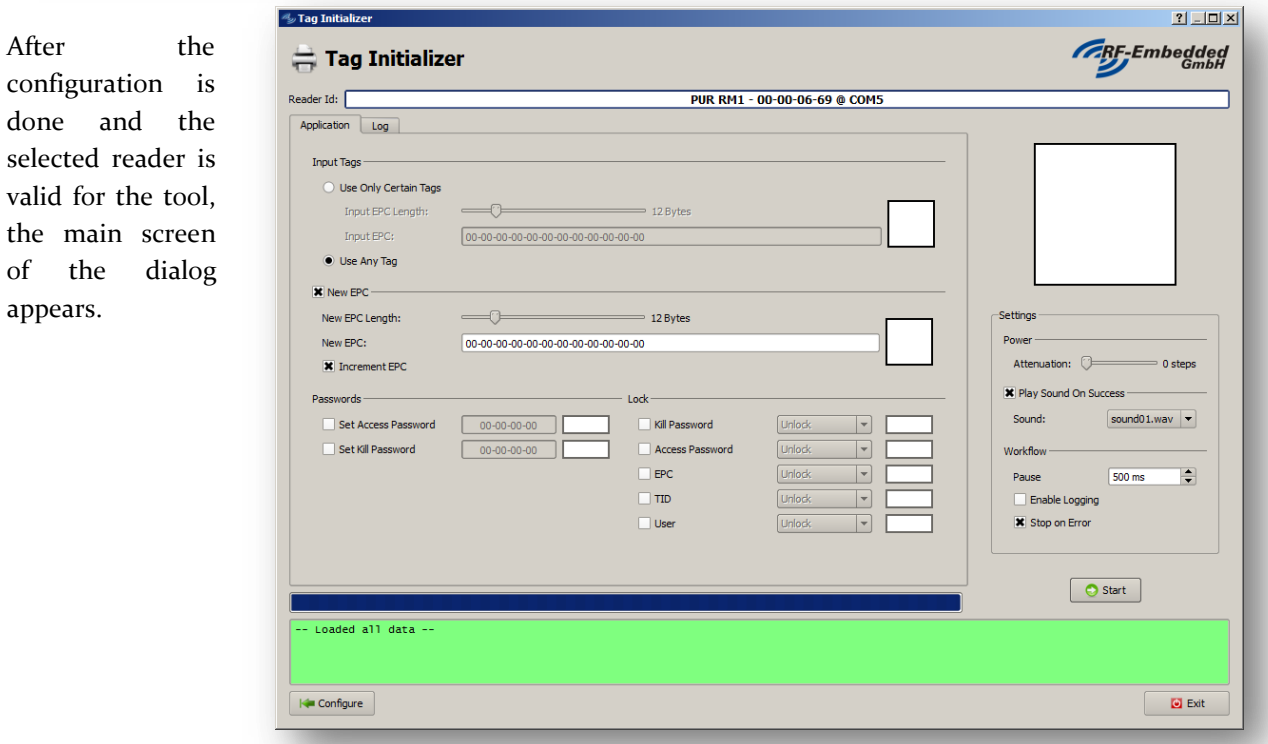

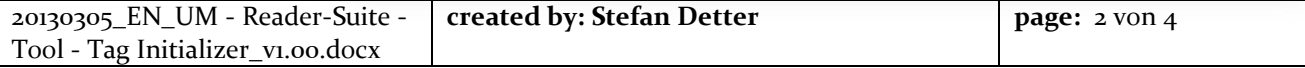

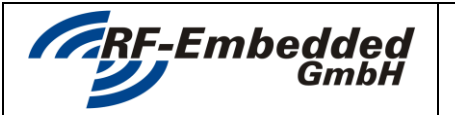

*project title:* **Reader Suite – Tool – Tag Initializer doc**

### **3 Setting up the Tag Initializer**

The Tag Initializer shows various settings for the initialization procedure. These settings are explained in the following:

#### *3.1 Input Tags*

The chapter Input Tags describes which tags should be used for the initialization.

With the option *Use Only Certain Tags* a certain EPC mask with a certain length can be specified. If this option is selected the application only uses tags that match this mask.

If the option *Use Any Tag* is selected, the application uses the first tag that is detected.

#### *3.2 New EPC*

If the option *New EPC* is enabled, an EPC is written to the used tag. Here can be specified, which length and which Id the EPC should have. There is also the option to increment the EPC, if this is selected the EPC is incremented by one.

#### *3.3 Passwords*

It is also possible to set the access and kill password of the detected tag. If the option for access password is selected, the access password must not be 00-00-00-00.

#### *3.4 Lock*

The chapter *Lock* shows also the possibility to lock certain memory regions of the tag. If any of these options is activated, the access password must not be 00-00-00-00.

#### **4 Settings**

Additional to the work flow settings the application settings can also be set.

#### *4.1 Power*

The **Power** setting describes the used attenuation for the process. The attenuation should be set to such a low level so the reader can reach the tags but also to such a high level so the reader does not detected the tags in the surrounding. This level should be tested in the basic mode of the Reader Suite.

#### *4.2 Play Sound On Success*

This option is just the possibility to enable an acoustic feedback of the process.

#### *4.3 Workflow*

The options in the chapter Workflow describe how the process should be handled. There is for example the option to define a pause between each process, to not overheat the reader or to be able to switch to next tag by hand. Also there is the option to enable logging. This is described in the next chapter. If the option Stop on Error is selected, the process is immediately stopped, if an error occurs.

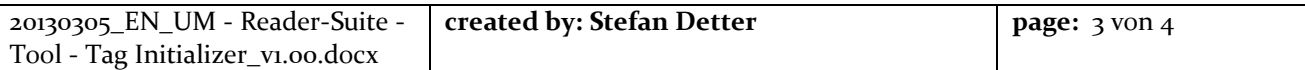

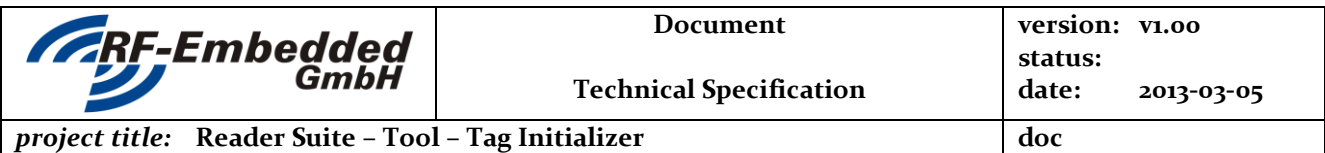

#### **5 Logging**

If the logging is activated, the application prompts for a file name where the log data should be stored at. To prevent any data loss, the application writes every  $25<sup>th</sup>$  entry to the specified file. **Note**: The Log Table only shows the not yet written log data.

#### **6 Running the process**

If the process is completely configured, it can be started using the Start button. After the process is started, every task shows its status or result in the box beside the settings.

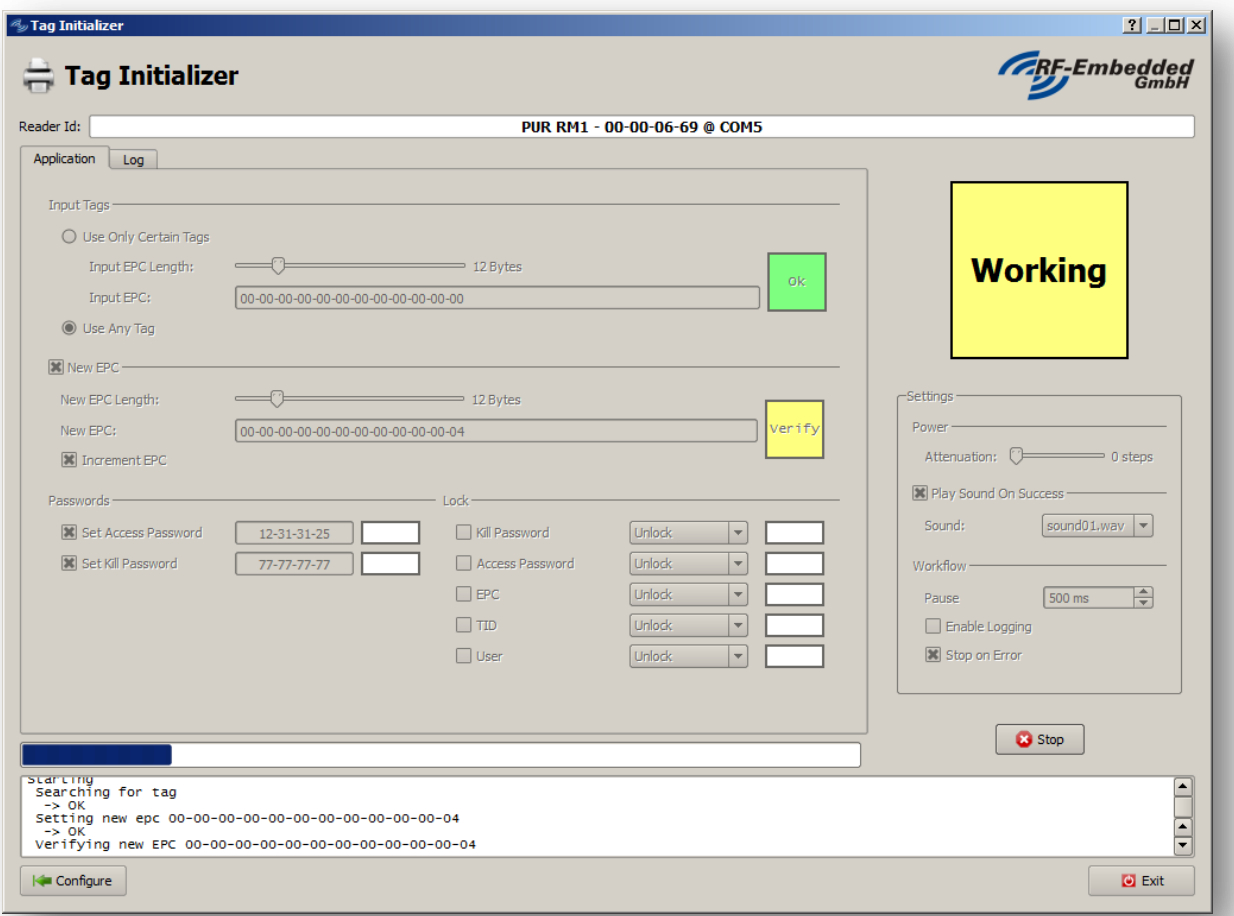

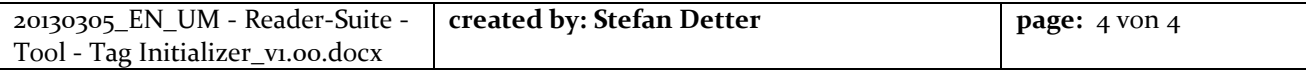